#### *UOT 004.3*

# *Ş.Ə.Şabanova, H.Ə.Veysov Azərbaycan Dövlət Pedaqoji Universiteti [sevinc65@mail.ru](mailto:Sevinc65@mail.ru)*

## **MS EXCEL PROQRAMINDA TRİQANOMETRİK FUNKSİYALARDAN İSTİFADƏ QAYDALARI**

*Açar sözlər: triqonometrik funksiya, Excel, SİN, COS, SİNH, COSH, məsələ, cədvəl, radian, bucaq, massiv, katet*

Məqalədə MS Excel elektron cədvəl redaktorunun köməyi ilə triqonometrik funksiyalardan istifadənin bəzi xüsusiyyətləri açıqlanır. Nümunə olaraq məsələlər və onların həlli yolları göstərilmişdir. SİN və SİNH, COS və COSH funksiyalarının fərqi, onların qrafiklərinin qurulması izah edilmişdir.

#### *С.А.Шабанова, Х.А.Вейсов*

#### **ПРАВИЛА ИСПОЛЬЗОВАНИЯ ТРИГАНОМЕТРИЧЕСКИХ ФУНКЦИЙ В MS EXCEL**

*Ключевые слова: тригонеметрическая функция, Excel, SIN, COS, SINH, COSH, задача, таблица, радиан, угол, массив, катер*

В статье описаны некоторые особенности использования тригонометрических функций с помощью редактора электронных таблиц MS Excel. В качестве примера показаны задачи и способы их решения. Различаются функции SIN и SİNH, COS и COSH, а также построение их графиков.

#### *S.A.Shabanova, H.A.Veysov*

#### **FEATURES OF USING TRIGONOMETRIC FUNCTIONS IN EXCEL**

*Keywords: trigonometric function, Excel, SİN, COS, SINH, COSH, problem, table, radian, angle, massive, catheter*

The article describes some of the features of the use of trigonometric functions with the help of the MS Excel spreadsheet editor. As an example, issues and their solutions are shown. The differences between the SIN and CINH, COS and COSH functions, and their scheduling are explained.

Exceldə SİN funksiyasından radianla verilmiş bucağın sinusunu hesablamaq üçün istifadə olunur. SİNH funksiyası isə Exceldə verilmiş həqiqi ədədin hiperbolik sinusunun qiymətini hesablayır. COS funksiyası da uyğun olaraq Exceldə radianla verilmiş bucağın kosinusunu hesablayır və COSH

funksiyası verilmiş həqiqi ədədin hiperbolik qiymətini hesablayır. Bu funksiyaların bəzi xüsusiyyətlərinə məsələlərdə baxaq:

Məsələ 1: Səyyah 17 bucaq altında yuxarıya doğru meyilli 4 km/saat sabit sürətlə hərəkət edir. Başlanğıc nöqtədən 3 saat sonra səyyahın hansı hündürlükdə olacağını təyin edin.

Məsələni Exceldə həll edək: Verilənlər cədvəli:

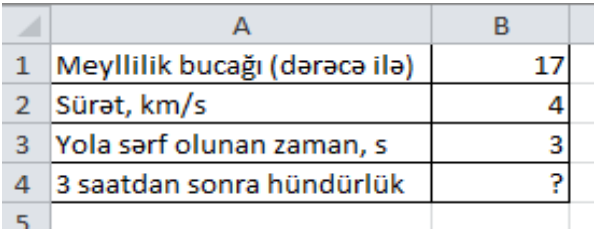

Həll üçün aşağıdakı düsturdan istifadə edək:

# $=$ B2\*B3\*SİN(РАДИАНЫ(B1)

Burada, B2\*B3 - sürətin zamana hasili olub nəticədə gedilən yol, eyni zamanda düzbucaqlı üçbucağın hipetonuzudur.

SİN (РАДИАНЫ(B1) - radianla verilmiş meyl bucağının «РАДИАНЫ» funksiyası vasitəsilə sinusunu hesablayır.

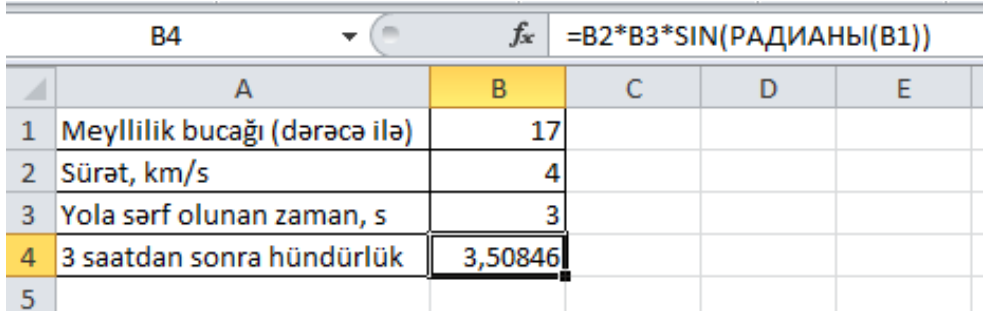

Hesablamanın nəticəsində düzbucaqlı üçbucağın kiçik katetinin qiymətini alırıq ki, bu da, səyyahın qalxdığı hündürlüyün qiymətidir.

# **Exceldə sinuslar və kosinuslar cədvəli**

Məsələ 2: Əvvəllər təhsil müəssisələrində triqonometrik funksiyaların məlumat kitabçalarından istifadə olunardı. Exceldə  $0^{\circ}$ -dən  $90^{\circ}$ -yə qədər bucaqların kosinusunun sadə məlumat kitabçalarını necə düzəltmək olar?

Sütun üzrə bucağın qiymətini dərəcələrlə dolduraq.

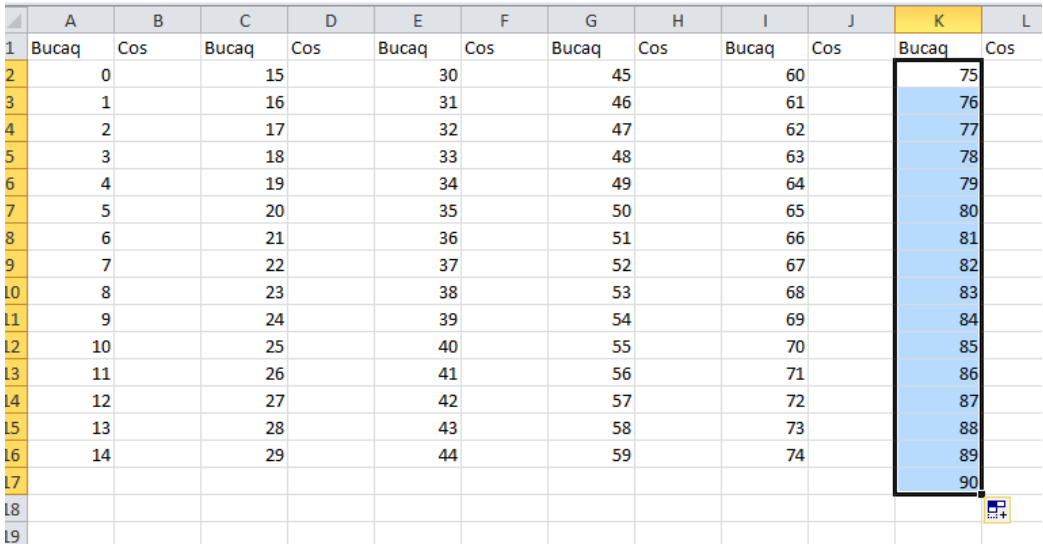

Bunun üçün COS funksiyasından massiv formulu kimi istifadə edək. A sütununun doldurulması nümunəsinə baxaq:  $=$ COS (РАДИАНЫ (A2:A16))

Bütün bucaqların kosinusunun qiymətlərini hesablayaq. Nəticə aşağıdakı kimi alınacaqdır:

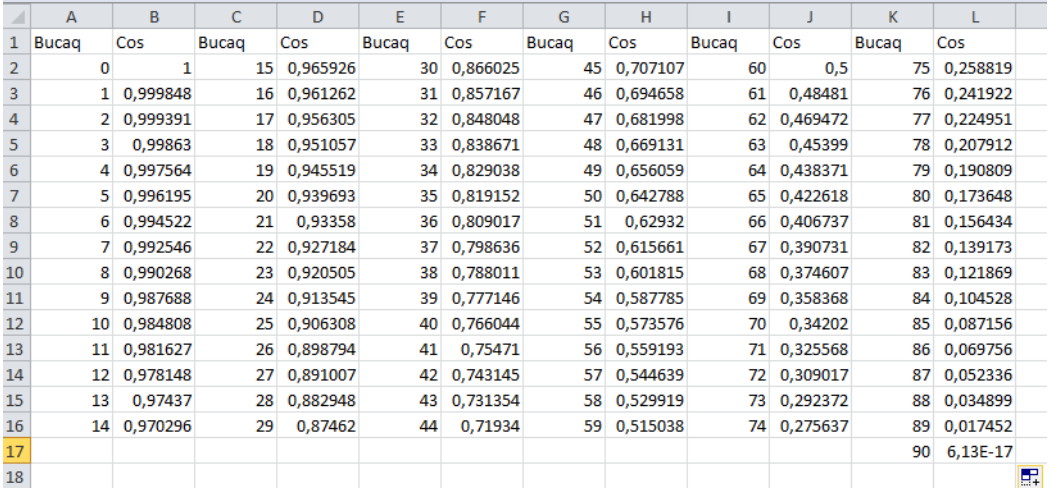

Bilirik ki,  $cos(90^\circ)=0$  Lakin bucağın qiyməti radianla verildikdə, hesablama zamanı kiçik xəta alınır və buna görə də 90° bucaq üçün sıfırdan

fərqli qiymət (0,0000000000000000613) alınır.

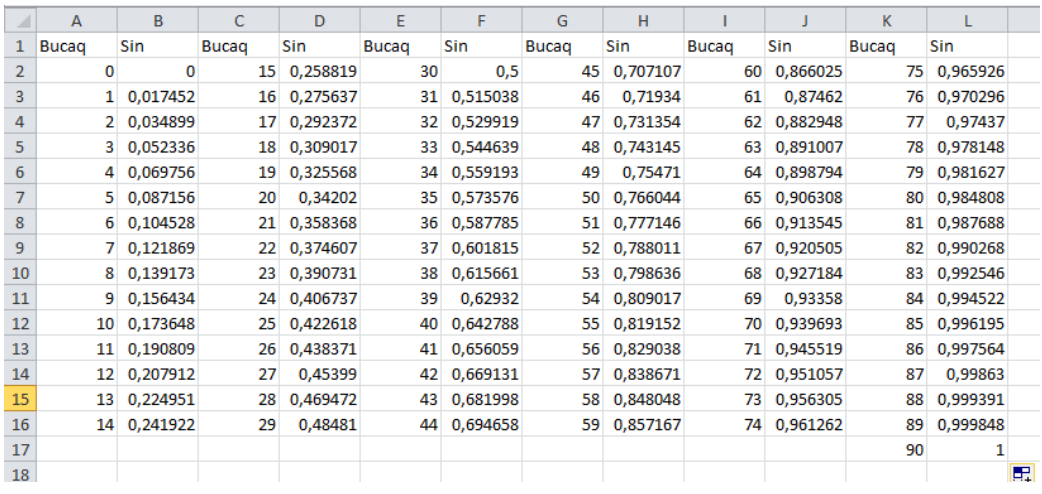

Analoji olaraq Exceldə sinusun qiymətlər cədvəlini quraq:

İndi də Exceldə SİNH və COSH funksiyalarının qrafikinin qurulmasına baxaq:

Məsələ 3: Sərbəst dəyişənin (arqumentin) müxtəlif qiymətləri üçün SİNH və COSH funksiyalarının qrafikini qurun və onları müqayisə edin. İlkin (başlanğıc verilənlər):

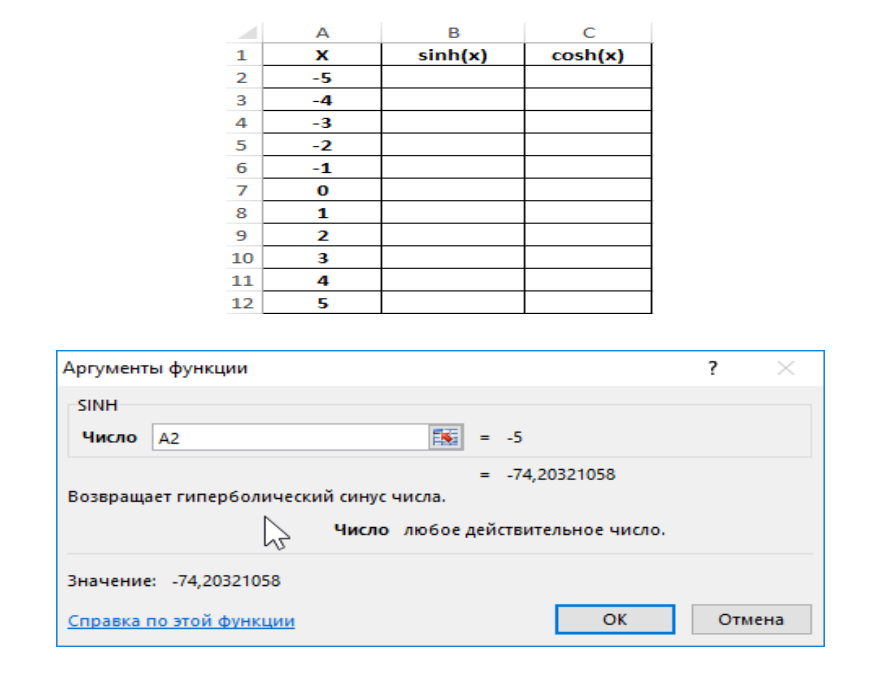

Hiperbolik sinusun qiymətinin tapılması üçün düstur.  $=$ SİNH(A2:A12)

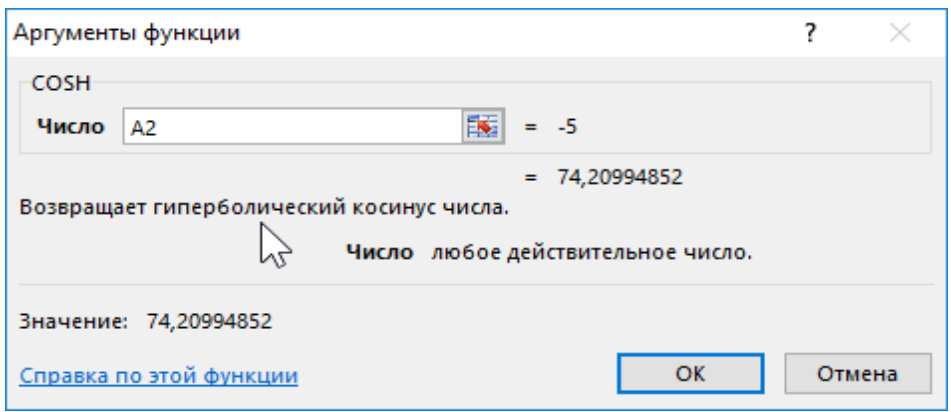

Hiperbolik kosinusun qiymətinin tapılması üçün düstur.

 $=$ COSH(A2:A12)

Alınan qiymətlərin (nəticənin ) cədvəli:

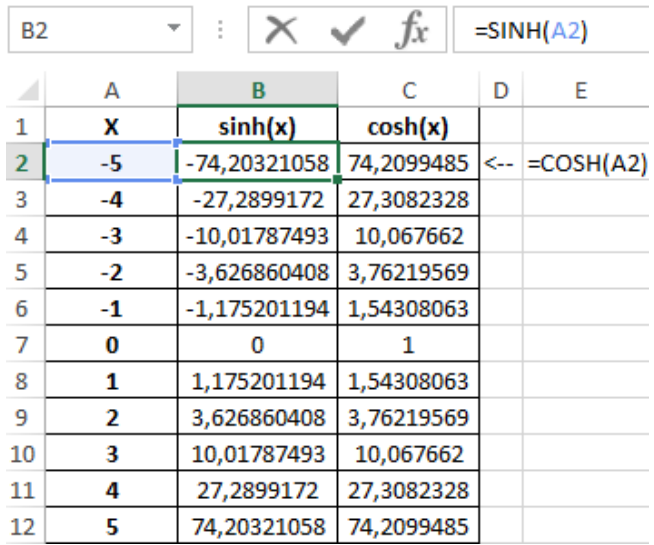

Verilənlər əsasında hər 2 funksiyanın qrafikini quraq. A1:C12 xanaları üçün diopazon təyin edək və menyudan diaqram əmrini verək.

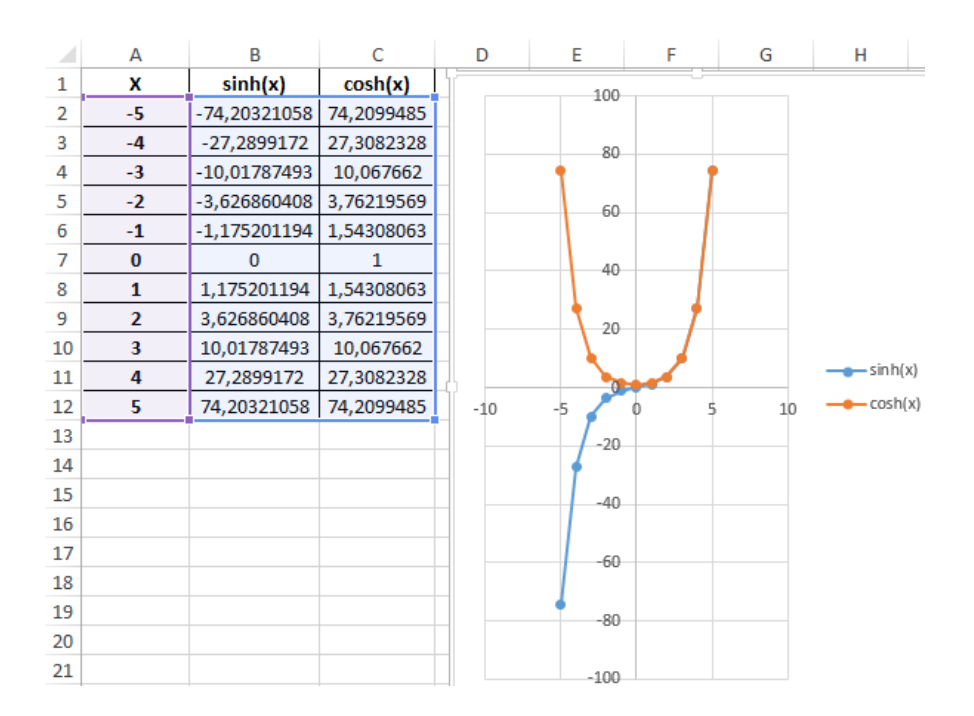

Aydın görünür ki,  $(0; +\infty)$  oblastında qrafiklər üst-üstə düşür. X-in mənfi qiymətlərinə uyğun hissədə isə qrafiklər güzgü əksi kimi inikas olunur.

# **Exceldə triqonometrik funksiyaların istifadə xüsusiyyətləri**

SİN funksiyasının sintaksisi:  $=$ SİN(ədəd) SİNH funksiyasının sintaksisi:  $=$  SINH( $\alpha$ d $\alpha$ d) COS funksiyasının sintaksisi:  $=$ COS (ədəd) COSH funksiyasının sintaksisi: =COSH (ədəd)

Yuxarıda göstərilən funksiyaların hər biri SİN, COS üçün radianla verilmiş bucağı xarakterizə edən arqumentin ədədi qiymətini qəbul edir. Və ya həqiqi ədədlər diapazonunda ixtiyari qiymətlər üçün uyğun olaraq SİNH və COSH-ın qiymətlərini hesablamağı tələb edir.

**Qeyd 1:** Əgər baxılan funksiyalardan hər hansı birində arqument kimi mətn verilənləri iştirak edərsə, o zaman ədədi verilənə çevirmə mümkün olmadıqda, ekrana #ЗНАЧ! kimi səhv haqqında məlumat çıxacaqdır. Çevirmə mümkün olduğu halda isə, məsələn, =SİN("1") halında 0,8415 qiymətini alacaqdır.

**Qeyd 2:** Arqument kimi "DOĞRU" və "YALAN" kimi məntiqi qiymətlər də istifadə edilə bilər və bu qiymətlər uyğun olaraq 1 və 0 kimi interpretasiya olunacaqdır.

**Qeyd 3:** Bütün baxılan funksiyalar massiv formulu kimi istifadə edilə bilər.

**Qeyd 4:** Hiperbolik sinus  $\text{SINH}(x) = 0.5 \cdot (e^x - e - x)$ , hiperbolik kosinus isə  $COSH(x) = 0.5 * (e^x + e - x)$  düsturu ilə hesablanır.

**Qeyd 5:** SİN və COS funksiyalarının qiymətlərini hesablamaq üçün SİN və COS düsturlarına bucağın radian qiymətlərini mənimsətmək lazımdır. Əgər bucaq dərəcə ilə verilmişsə onu radian ölçüsünə keçirtmək lazımdır.

### **ƏDƏBİYYAT**

- 1. *Уокенбах Дж.* Формулы в Microsoft Excel 2013. М.: Диалектика, 2014, 720 с.
- 2. *Уокенбах Дж.* [Регрессионный анализ в Microsoft Excel.](http://www.ozon.ru/context/detail/id/142149278/?partner=wsht&from=bar) М.: Диалектика, 2018, 400 с.